# **UMZUG IHRER WEBSITE ZUR TELEKOM** EIN KLEINER LEITFADEN

Schön, dass Sie sich für eines unserer Website- bzw. Webhosting-Produkte entschieden haben. Sie möchten jetzt von Ihrem alten Anbieter zu uns wechseln? Damit der Wechsel problemlos vonstattengeht, empfehlen wir, zuerst Ihr neues Website- bzw. Webhosting-Produkt der Telekom einzurichten und erst dann die Domain umzuziehen.

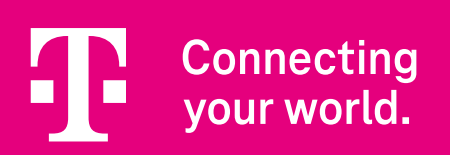

#### **1.** Erstes Login

Nach der Buchung des Website- bzw. Webhosting-Produkts melden Sie sich bitte einmal im Homepagecenter (**https://homepagecenter.telekom.de**) an. Dadurch werden alle notwendigen Komponenten initialisiert.

## **2.** E-Mail-Adressen anlegen und Postfächer einrichten

Damit keine E-Mail verloren geht, legen Sie im Homepagecenter unter **"E-Mail + Benutzer" > "Übersicht"** Ihre Postfächer an. Solange Ihre Domain nicht zur Telekom übertragen wurde, sind die Postfächer unter der Stammadresse, die automatisch vergeben wird, erreichbar, z. B. **admin@w54367.hier-im-netz.de.** Sobald die Domain übertragen wurde, geht natürlich **admin@ihredomain.de**

Sie können die angelegten Postfächer direkt in Ihrem E-Mail-Programm einrichten. Wir empfehlen die Nutzung von IMAP. Natürlich können Sie Ihre E-Mails auch im Browser unter **https://business-webmail.de** abrufen und beantworten.

In unserer **Hilfe** gehen wir noch näher auf die Themen ein:

- Postfächer einrichten: **https://homepagecenter.telekom.de/hilfe-postfach**
- Konfiguration von E-Mail-Programmen: **https://homepagecenter.telekom.de/hilfe-mail-konfig**

## **3.** Content/Inhalte übertragen

Das Internet bietet viele Möglichkeiten. Entsprechend groß ist auch die Vielfältigkeit hinsichtlich der Erstellung von Homepages. Daher können wir Ihnen nicht pauschal versprechen, dass alles ganz einfach zu uns übertragen werden kann. Vielleicht sind Anpassungen oder Nacharbeiten erforderlich.

## **3.1** Website-Pakete: Übertragung via Homepage-Baukasten

Sie haben Ihren Internet-Auftritt bei Ihrem alten Anbieter mit einem Baukasten erstellt? Unser Homepage-Designer – der Baukasten unserer Website-Produkte – bietet Ihnen an, die Inhalte zu importieren. Beim ersten Start des Homepage-Designers (**https://homepagedesigner.telekom.de**) geben Sie nach Auswahl Ihrer Design-Vorlage unter "Eigene Inhalte" die URL zu Ihrer bestehenden Homepage an. Ist die URL erreichbar, werden die vorhandenen Seiten und Texte importiert. Dynamische Inhalte wie z. B. ein Gästebuch, Kontaktformular und Ähnliches werden dabei genauso wenig übernommen wie Layout-Elemente (Hintergrundfarbe, Schriftart, Kopfgrafiken). Die fehlenden Elemente können Sie anschließend im Homepage-Designer neu anlegen.

Auch für ältere statische Seiten empfehlen wir den Import Ihrer Inhalte in den Homepage-Designer wie vorangehend beschrieben. Nutzen Sie den Wechsel als Chance, Ihren neuen Auftritt moderner zu gestalten und zukunftsfähig zu machen.

## **3.2** Webhosting-Pakete: Übertragung via SFTP

In unseren Webhosting-Paketen können Sie Ihren Internet-Auftritt ganz flexibel gestalten.

Möchten Sie bestehende Inhalte Ihres bisherigen Web-Auftritts übertragen, können Sie Ihre Inhalte über einen FTP-Zugang bei Ihrem alten Anbieter sichern und natürlich auch wieder bei uns hochladen. Hilfe zum FTP-Zugang finden Sie unter **https://homepagecenter.telekom.de/hilfe-ftp**

#### **3.3** Webhosting-Pakete: dynamische Inhalte mit oder ohne CMS (z. B. WordPress)

Alle gängigen CMS können natürlich auch bei der Telekom genutzt werden. Sichern Sie bei Ihrem alten Anbieter per FTP-Zugang alle zum CMS gehörenden Dateien und exportieren Sie Ihre Datenbank. Anschließend laden Sie alles bei uns wieder hoch.

• Hilfe zum FTP-Zugang: **https://homepagecenter.telekom.de/hilfe-ftp**

• Importieren von MySQL-Datenbanken: **https://homepagecenter.telekom.de/hilfe-ftp**

#### **4** Domain(s) transferieren

Jetzt ist alles soweit vorbereitet, dass eine Übertragung der Domain zur Telekom beauftragt werden kann.

Bitte besorgen Sie sich von Ihrem alten Provider den Auth-Code. Liegt dieser vor, gehen Sie in das Homepagecenter auf "**Domains" > "Domain auf Ihr Produkt umziehen".** Befüllen Sie alle Felder und schicken Sie den Auftrag ab. Nach erfolgreichem Umzug werden Sie per E-Mail informiert.

#### **HILFE UND KONTAKT**

Weitere Tipps finden Sie auch in unserer Homepagecenter-Hilfe und in der "Telekom hilft"-Community.

Kontakt per Telefon: 0800 33 01573 E-Mail: hosting@telekom.de

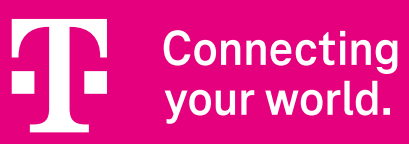